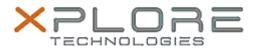

## Motion Computing Software Release Note

| Name                             | Intel LAN Driver for Windows 8.1             |
|----------------------------------|----------------------------------------------|
| File Name                        | Intel_LAN_Win8.1_64-bit_12.12.50.4.zip       |
| Release Date                     | February 3, 2015                             |
| This Version                     | 12.12.50.4                                   |
| Replaces<br>Version              | All previous versions                        |
| Intended<br>Users                | Motion Computing C5m and F5m users           |
| Intended<br>Product              | Motion Computing C5m and F5m Tablet PCs only |
| File Size                        | 485 Kb                                       |
| Supported<br>Operating<br>System | Windows 8.1 (64bit)                          |

#### **Fixes in this Release**

• N/A

## What's New In This Release

Initial release.

#### **Known Issues and Limitations**

None

# Installation and Configuration Instructions

## To install this LAN driver, perform the following steps:

- 1. Unzip the file to a location on your local drive.
- 2. In Device Manager, within Network Adapters, select to update the "Intel® Ethernet Connection I218-LM" driver and point to directory where the unzipped files are located.

## Licensing

Refer to your applicable end-user licensing agreement for usage terms.